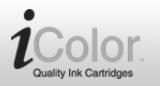

schwarz / cyan / magenta / gelb

## VM-7140-675, VM-7141-675 VM-7142-675, VM-7143-675

## **Produktvarianten**

- VM-7140: Tintenpatrone für Brother (ersetzt LC980/1100), schwarz
- VM-7141: Tintenpatrone für Brother (ersetzt LC980/1100), cyan
- VM-7142: Tintenpatrone für Brother (ersetzt LC980/1100), magenta
- VM-7143: Tintenpatrone für Brother (ersetzt LC980/1100), gelb

## **Installationsanleitung**

1. Öffnen Sie den Drucker. Nehmen Sie die auszutauschende Tintenpatrone heraus.

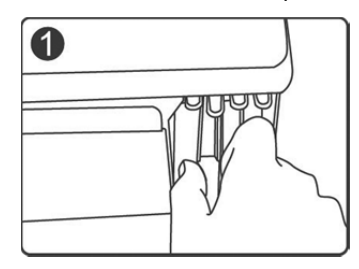

2. Entfernen Sie den gelben Aufkleber.

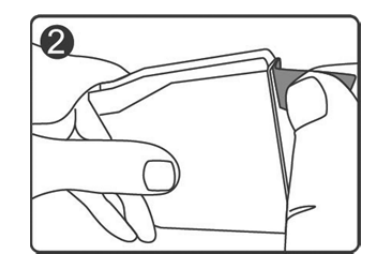

3. Drücken Sie auf "PUSH", um die Patrone nach vorn zu drücken, bis sie einrastet.

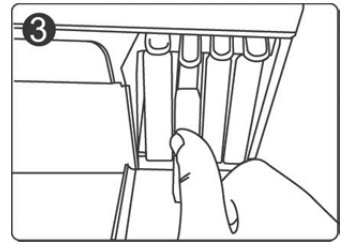

4. Schließen Sie den Drucker wieder. Die Patrone wurde erfolgreich installiert.

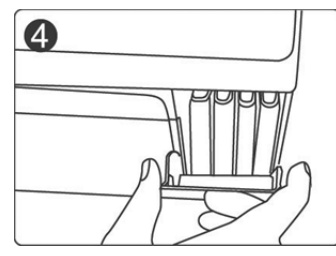

## **Hinweis:**

Setzen Sie die Patrone erneut ein, falls sie bei der ersten Installation nicht erkannt wird.